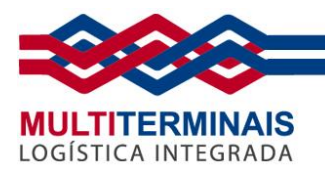

# **Procedimento de envio de documentos eletrônicos para Retirada de Carga para Portos Secos**

Segue abaixo o passo a passo do procedimento de envio dos documentos eletrônicos para Retirada de Carga - Portos Secos.

Acesse a *Área do Cliente* [\(https://www.multiterminais.com.br/cliente\)](https://www.multiterminais.com.br/cliente) no site da Multiterminais. Se você não tem cadastro, siga a partir do **Passo 1** abaixo. Se já possui acesso, pule para o **[Passo](#page-4-0) 7**.

1. Após acessar a *Área do Cliente*, clique em *Quero me cadastrar*.

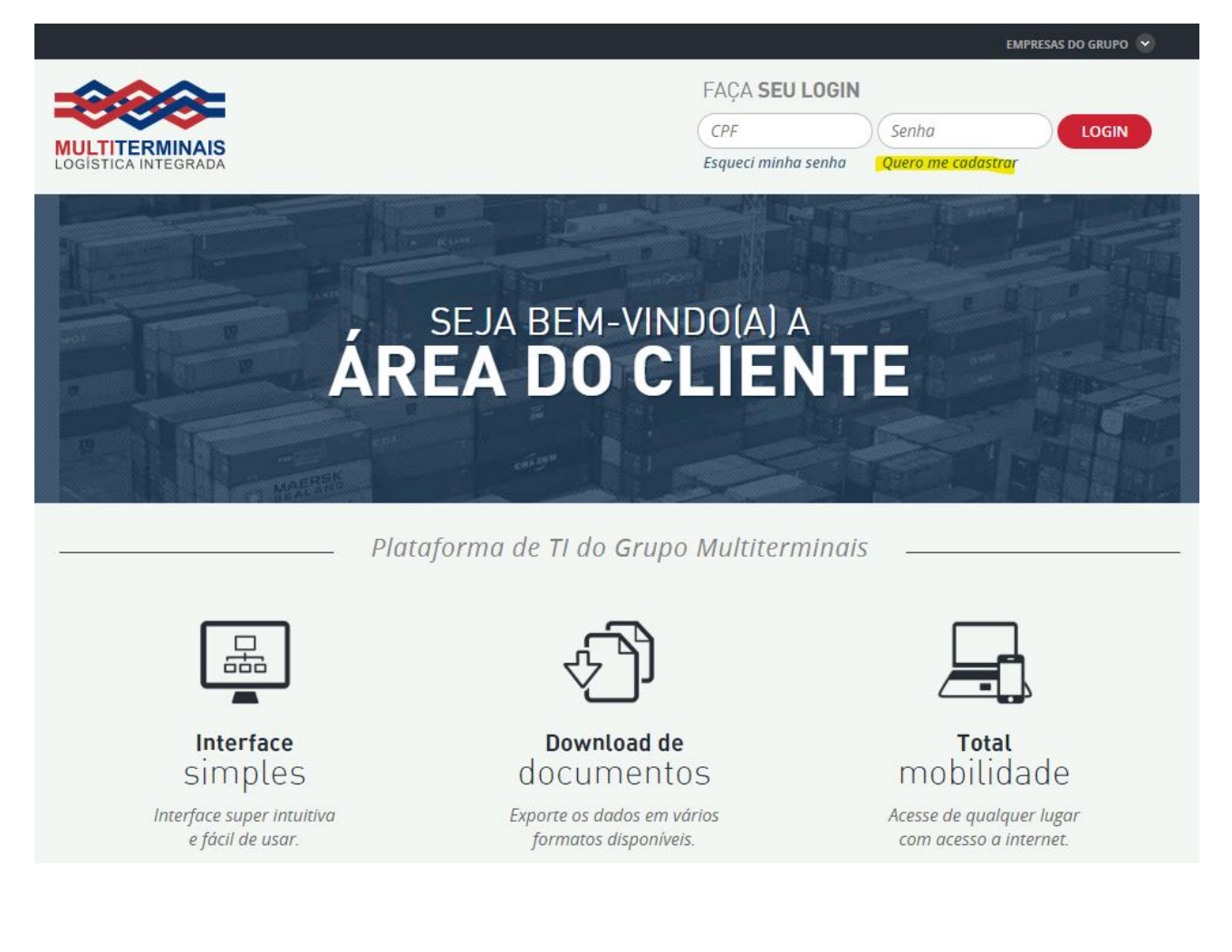

#### **MULTITERMINAIS ALFANDEGADOS DO BRASIL S.A.**

Rua Aníbal de Mendonça, 132 – 4º andar – Ipanema – Rio de Janeiro, RJ – CEP: 22410-050

Tel.: (21) 3095–6600

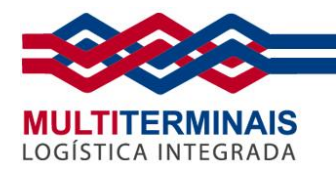

# 2. Digite seu *CPF* e clique em *Avançar*.

VOCÊ ESTÁ EM: ÁREA DO CLIENTE / CADASTRO

# **CADASTRO**

Siga os 4 passos abaixo para ter acesso a Área do Cliente.

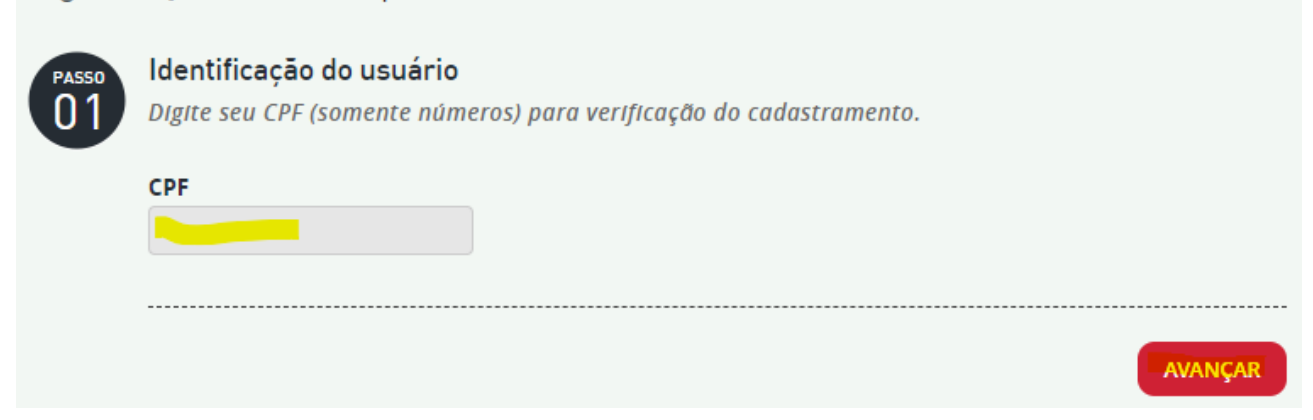

3. Selecione seu *Perfil* de usuário e clique em *Avançar*.

VOCÊ ESTÁ EM: ÁREA DO CLIENTE / CADASTRO

# **CADASTRO**

Siga os 4 passos abaixo para ter acesso a Área do Cliente.

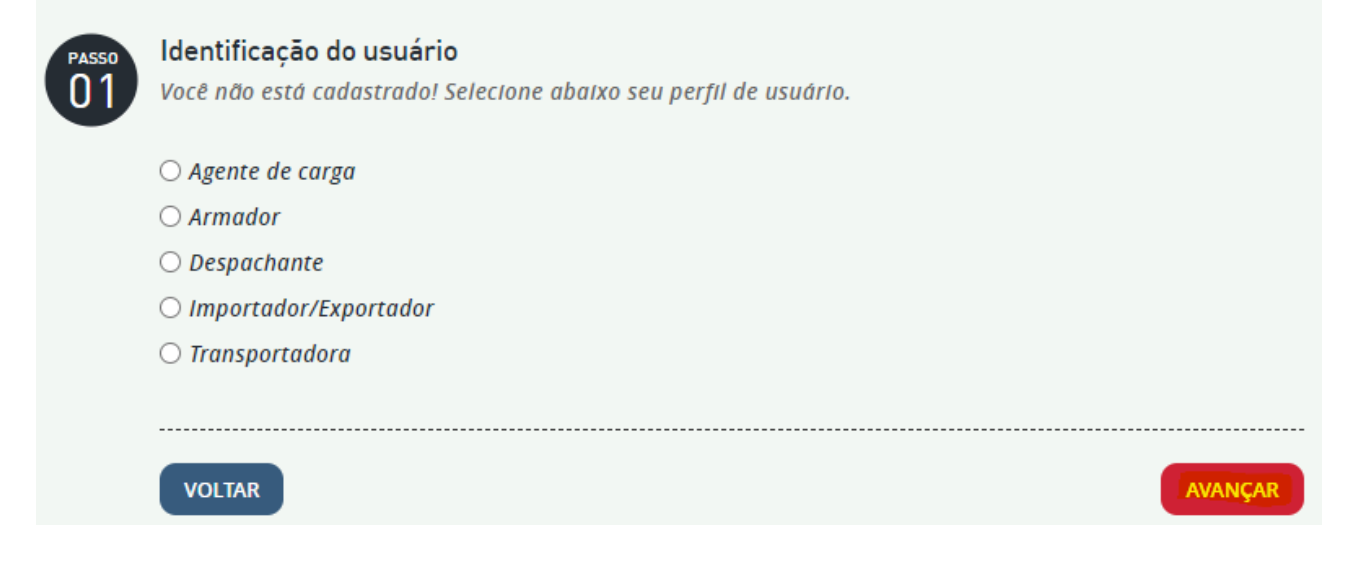

#### **MULTITERMINAIS ALFANDEGADOS DO BRASIL S.A.**

Rua Aníbal de Mendonça, 132 – 4º andar – Ipanema – Rio de Janeiro, RJ – CEP: 22410-050

Tel.: (21) 3095–6600

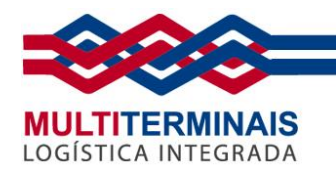

4. Preencha todos os campos abaixo (para o *CEP*, preencha e clique na *lupa*), *anexe* os campos de documentos necessários e avance clicando em *Associar Empresas*.

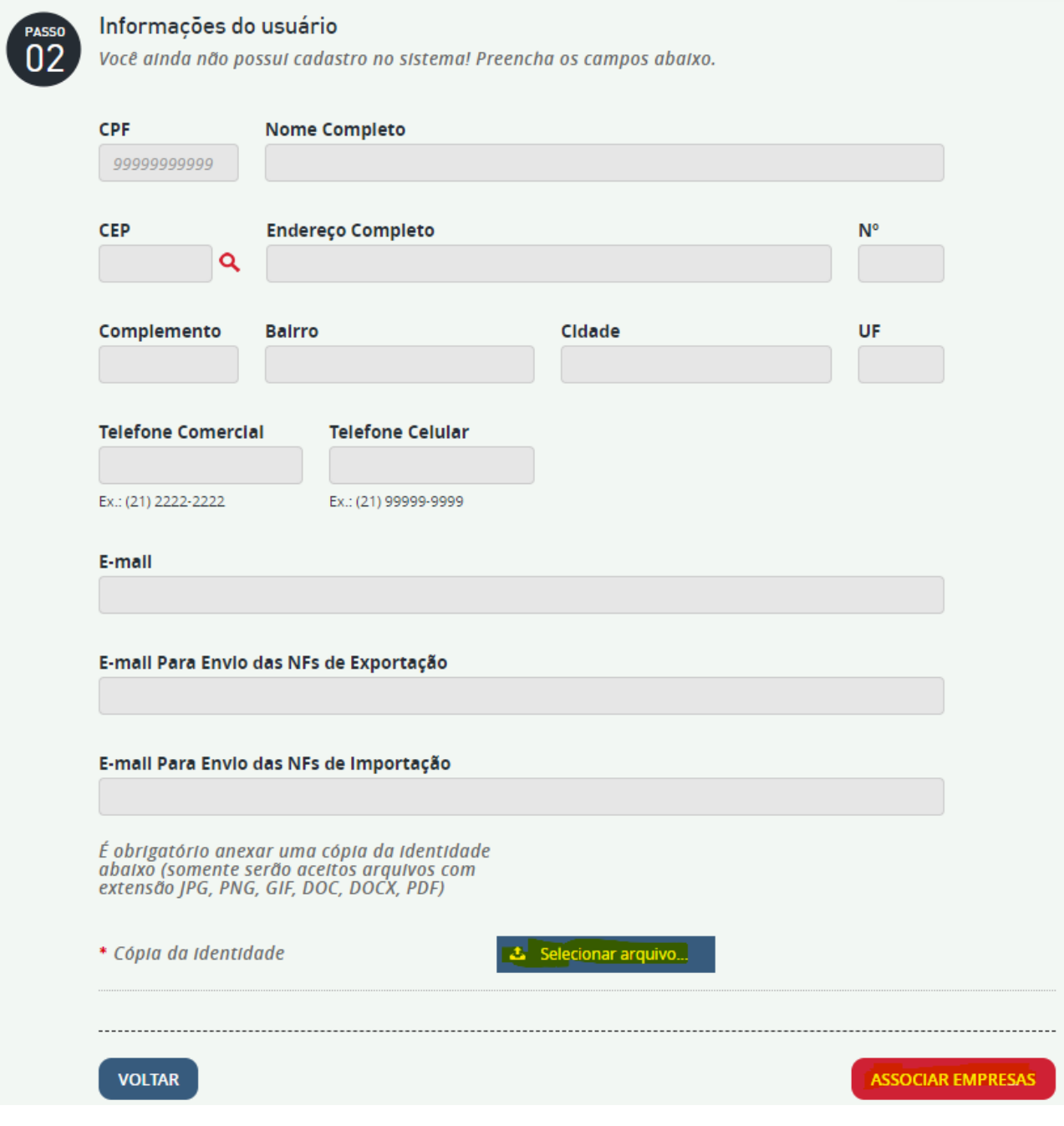

**MULTITERMINAIS ALFANDEGADOS DO BRASIL S.A.**

Rua Aníbal de Mendonça, 132 – 4º andar – Ipanema – Rio de Janeiro, RJ – CEP: 22410-050

Tel.: (21) 3095–6600

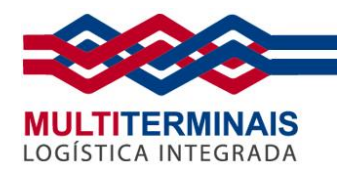

5. Associe as empresas ao seu CPF. *Anexe* o documento solicitado, preencha o *CPF/CNPJ*, a *Data de Vencimento da Procuração* e depois clique em *Inserir*. Se tiver mais de uma empresa, repita a operação anterior. Quando finalizar todas as associações, clique em *Avançar*.

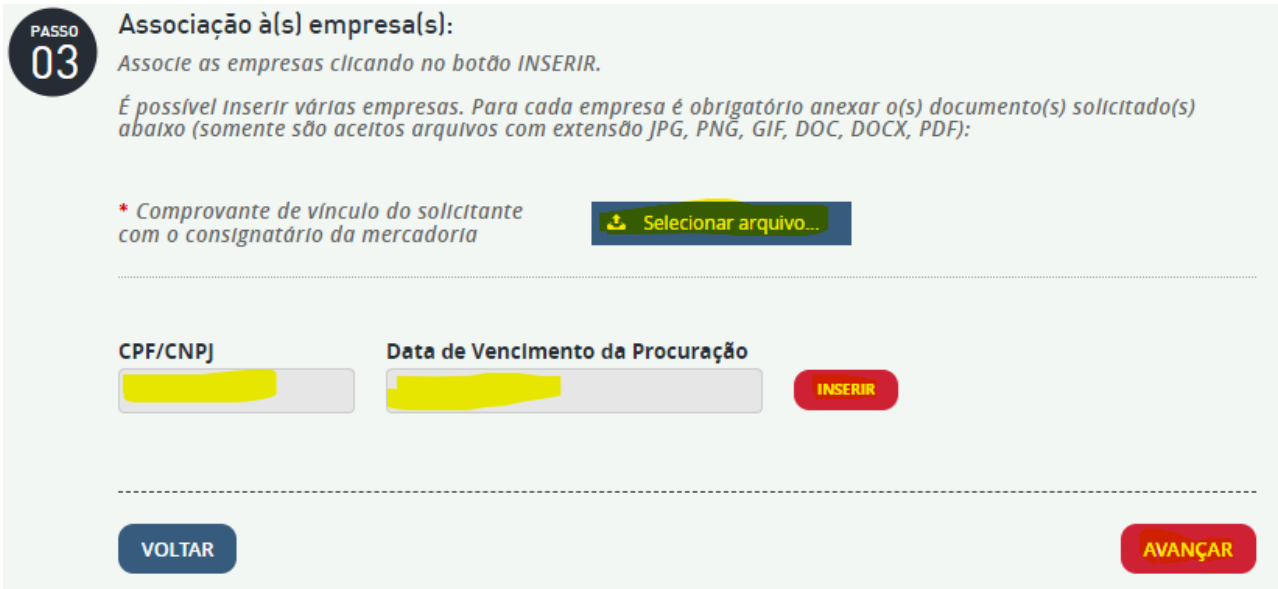

6. Leia os *Termos de Acesso* na íntegra e clique no final o *Aceite*. Depois clique em *Enviar*. Pronto! A solicitação de cadastro foi finalizada e você receberá um e-mail de confirmação. Agora basta aguardar o andamento da aprovação do seu cadastro através do seu e-mail.

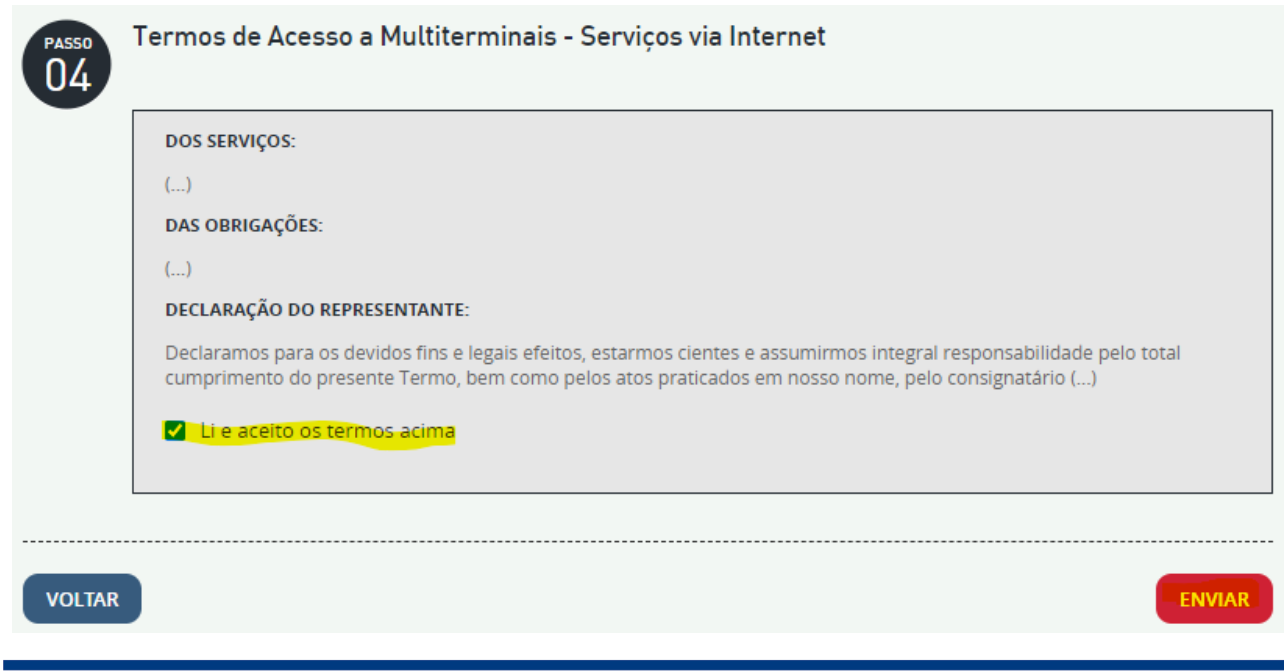

#### **MULTITERMINAIS ALFANDEGADOS DO BRASIL S.A.**

Rua Aníbal de Mendonça, 132 – 4º andar – Ipanema – Rio de Janeiro, RJ – CEP: 22410-050

Tel.: (21) 3095–6600

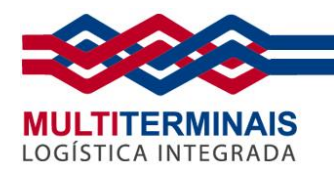

<span id="page-4-0"></span>7. Após acessar a *Área do Cliente*, digite seu *CPF* e *Senha* e clique em *Login*.

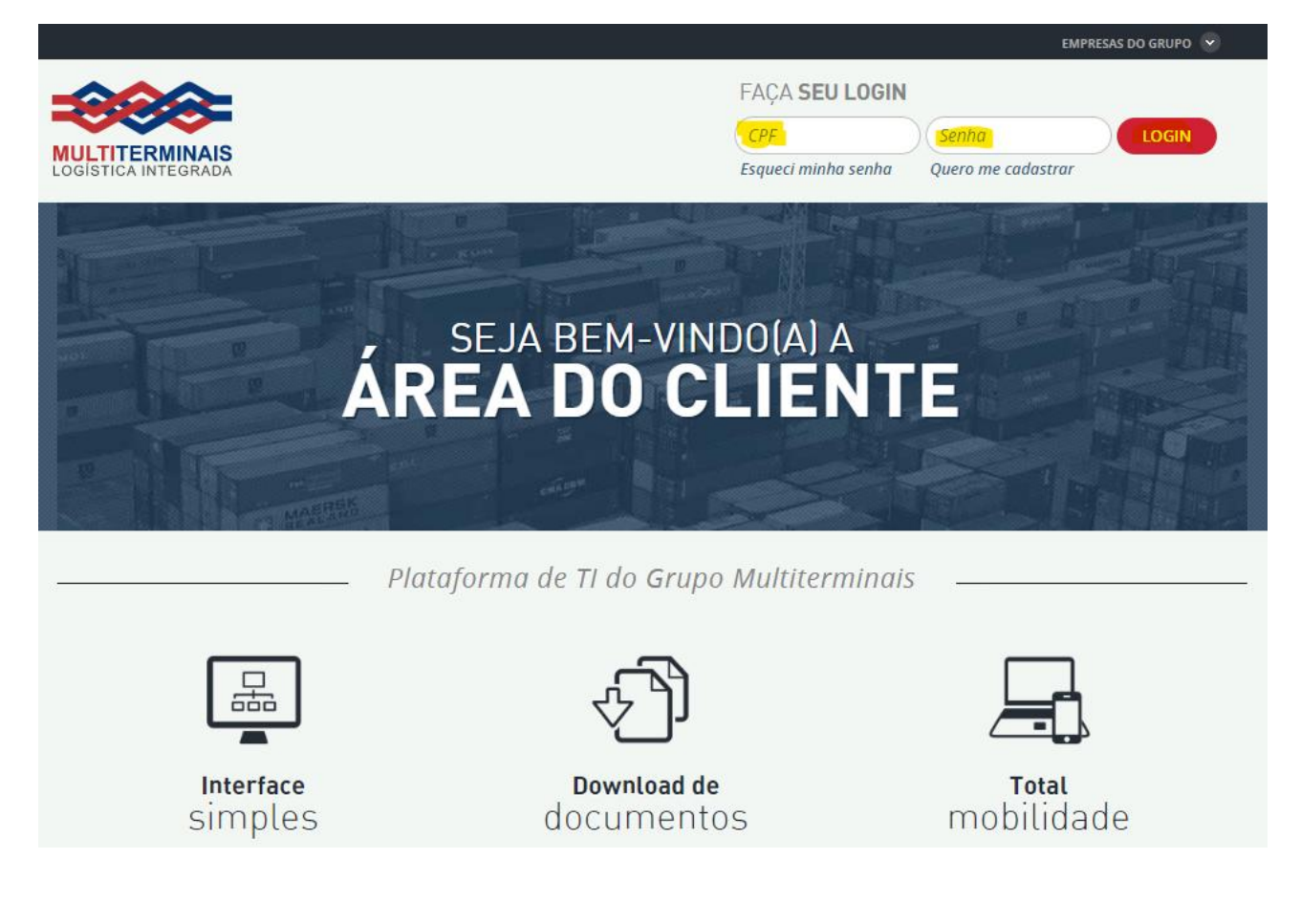

8. No menu à esquerda, selecione a opção *Porto Seco* e depois *Retirada de carga*.

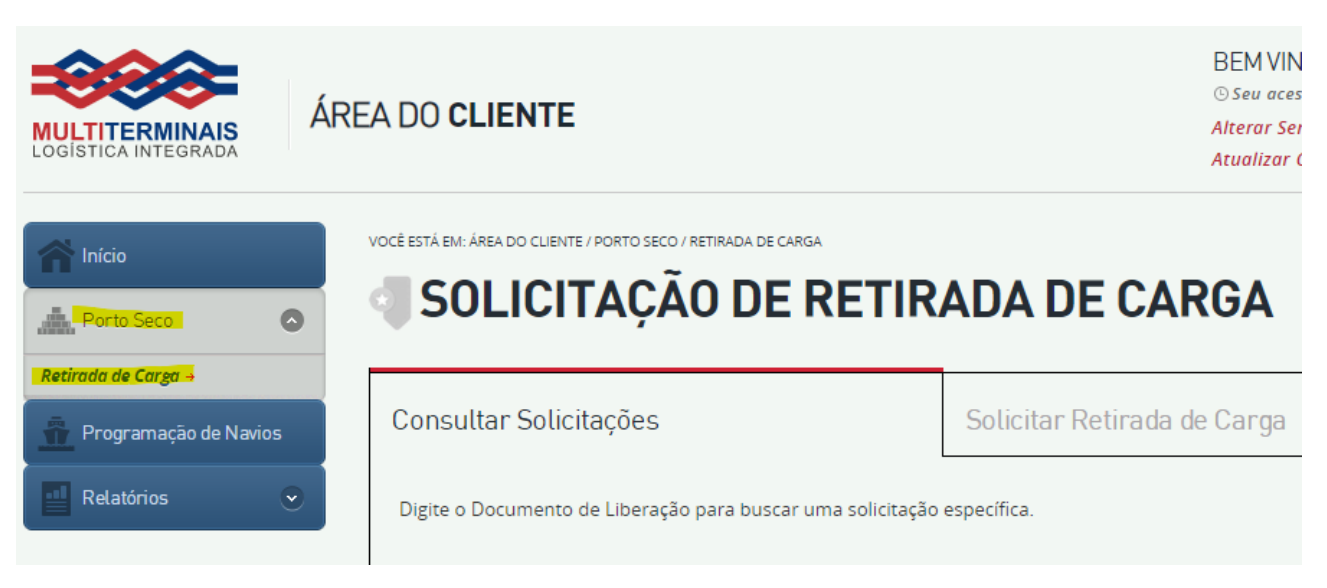

#### **MULTITERMINAIS ALFANDEGADOS DO BRASIL S.A.**

Rua Aníbal de Mendonça, 132 – 4º andar – Ipanema – Rio de Janeiro, RJ – CEP: 22410-050

Tel.: (21) 3095–6600

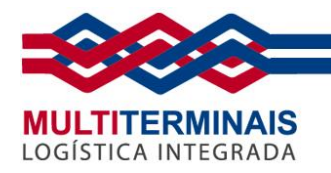

## 9. Clique na aba *Solicitar Retirada de Carga*

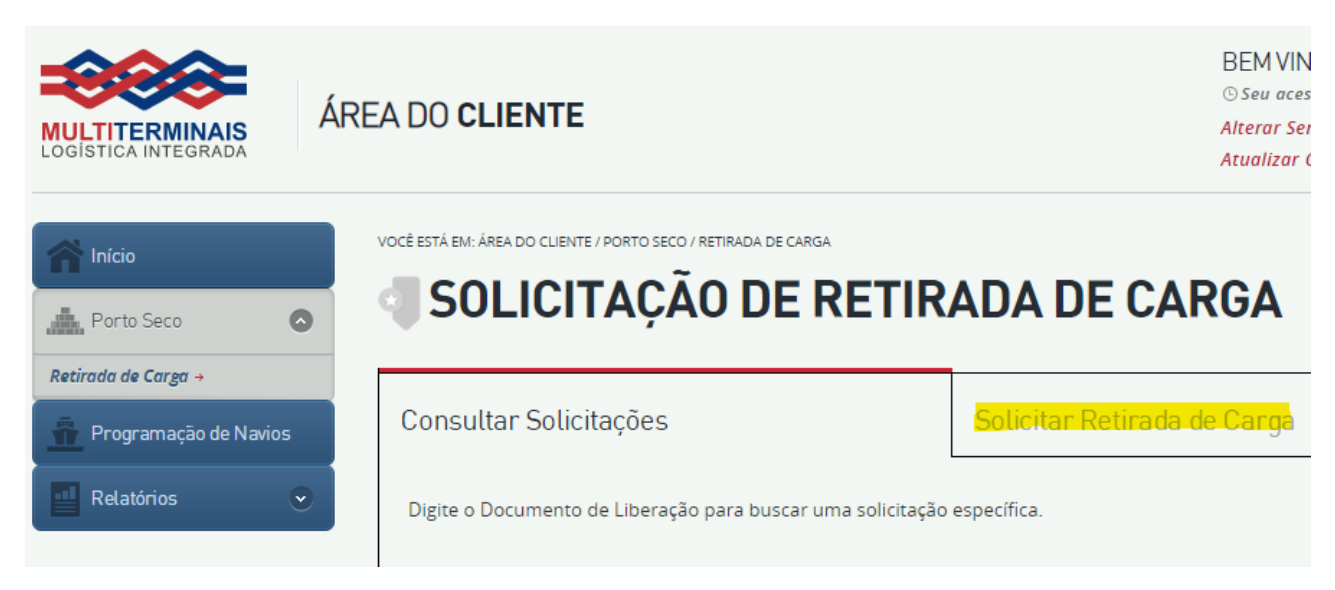

## 10. Preencha o *Documento* e clicar no botão *Buscar*

VOCÊ ESTÁ EM: ÁREA DO CLIENTE / PORTO SECO / RETIRADA DE CARGA

# SOLICITAÇÃO DE RETIRADA DE CARGA

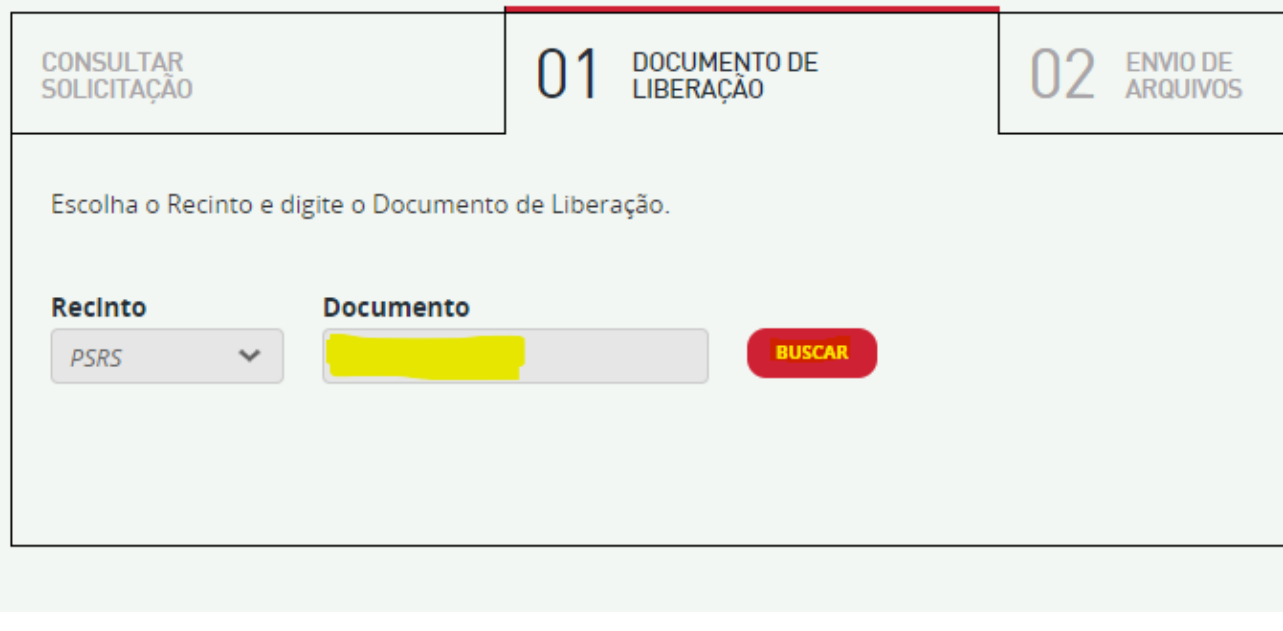

#### **MULTITERMINAIS ALFANDEGADOS DO BRASIL S.A.**

Rua Aníbal de Mendonça, 132 – 4º andar – Ipanema – Rio de Janeiro, RJ – CEP: 22410-050

Tel.: (21) 3095–6600

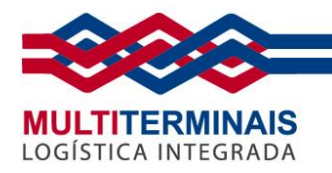

# 11. Selecione o *Conhecimento* (se houver mais de um) e depois clique no botão *Prosseguir*.

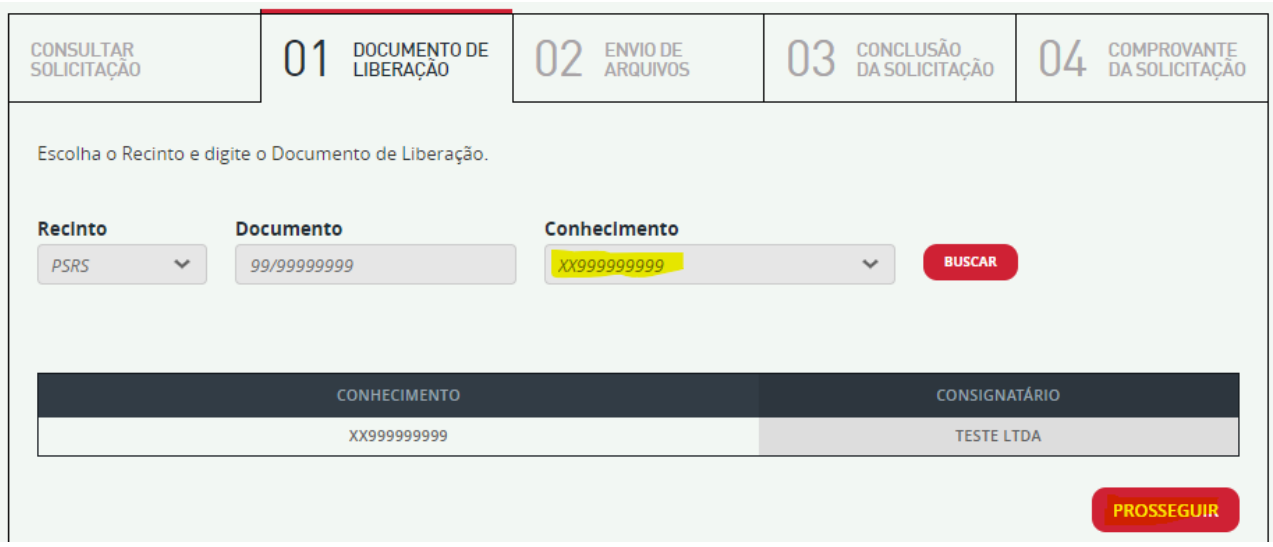

12. Anexe os documentos necessários, preencha o campo *Cidade de Digitalização* do Conhecimento e depois clique em *Prosseguir*.

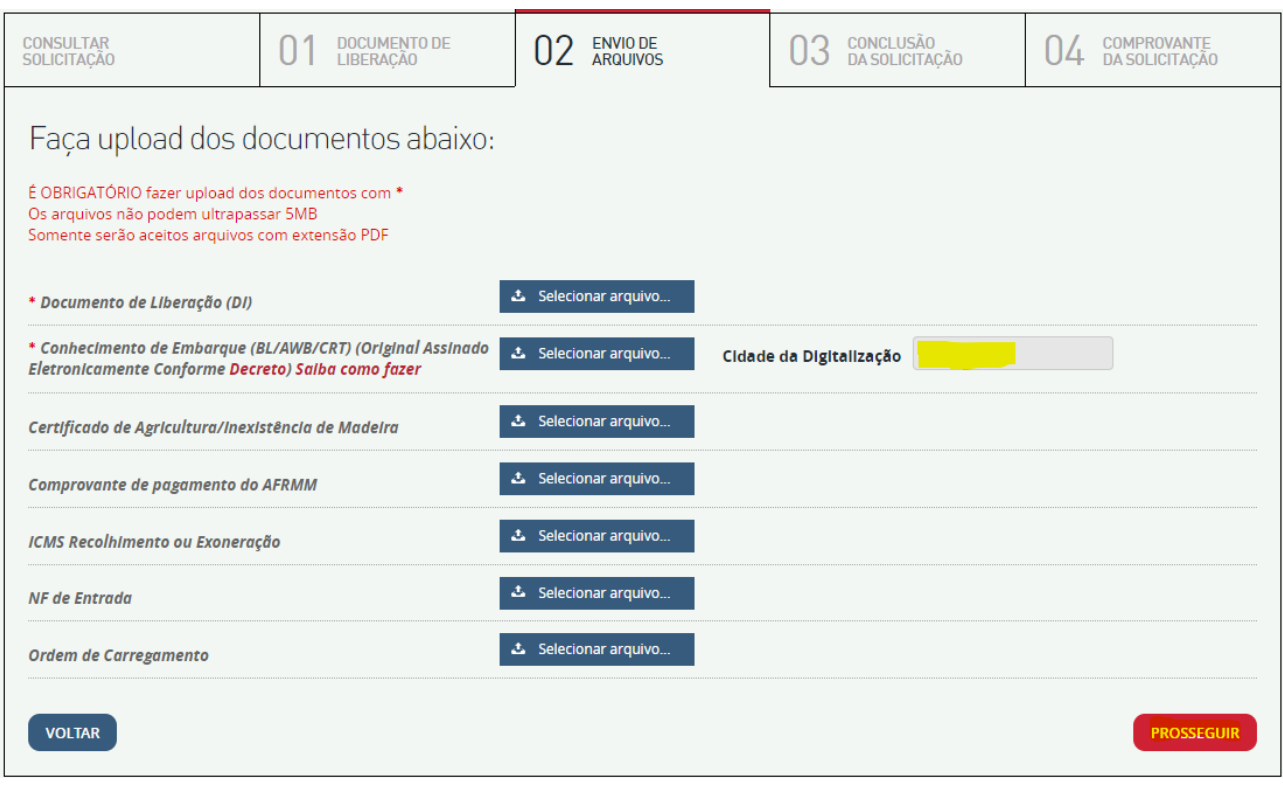

#### **MULTITERMINAIS ALFANDEGADOS DO BRASIL S.A.**

Rua Aníbal de Mendonça, 132 – 4º andar – Ipanema – Rio de Janeiro, RJ – CEP: 22410-050

Tel.: (21) 3095–6600

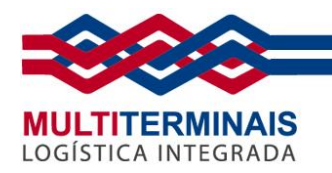

13. Selecione a *Transportadora*, leia e aceite os termos clicando no *check* e depois clique no botão *Concluir*.

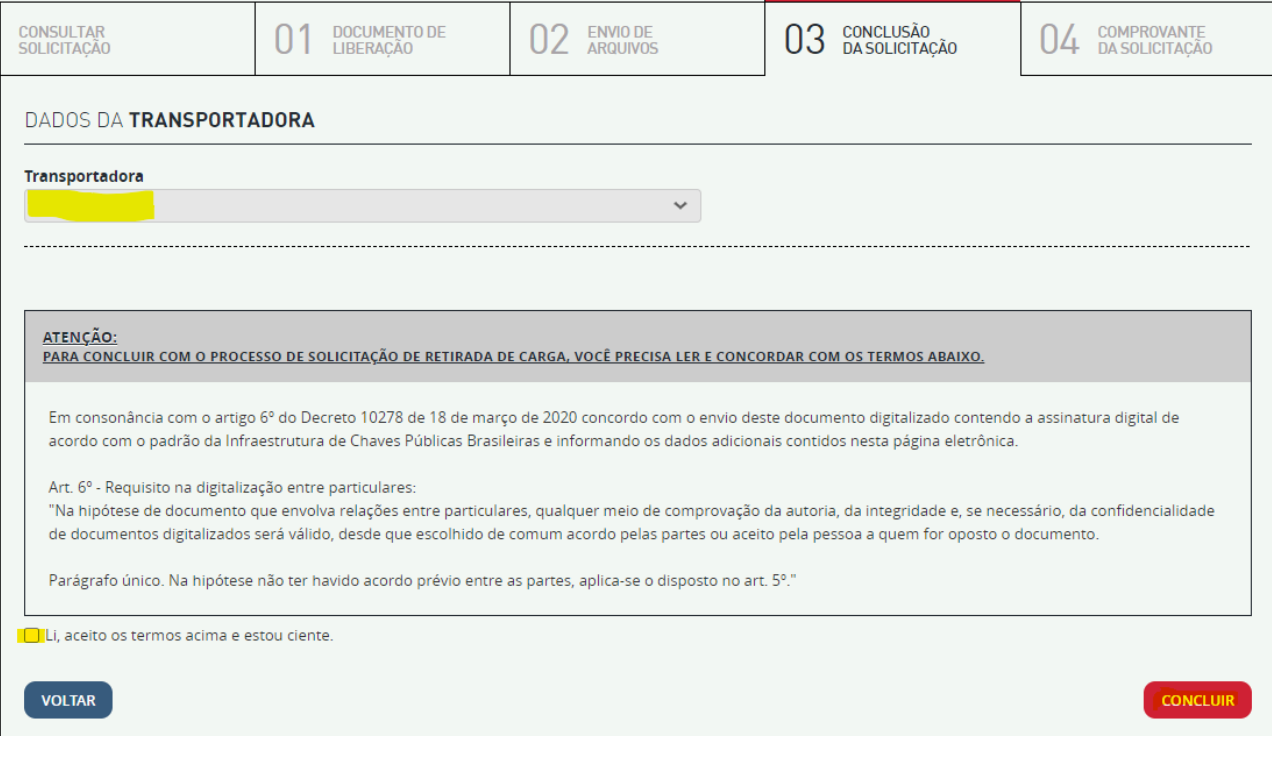

**MULTITERMINAIS ALFANDEGADOS DO BRASIL S.A.**

Rua Aníbal de Mendonça, 132 – 4º andar – Ipanema – Rio de Janeiro, RJ – CEP: 22410-050

Tel.: (21) 3095–6600

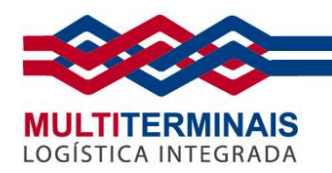

14. Pronto! Será gerado um comprovante (que pode ser impresso) e um e-mail também será enviado.

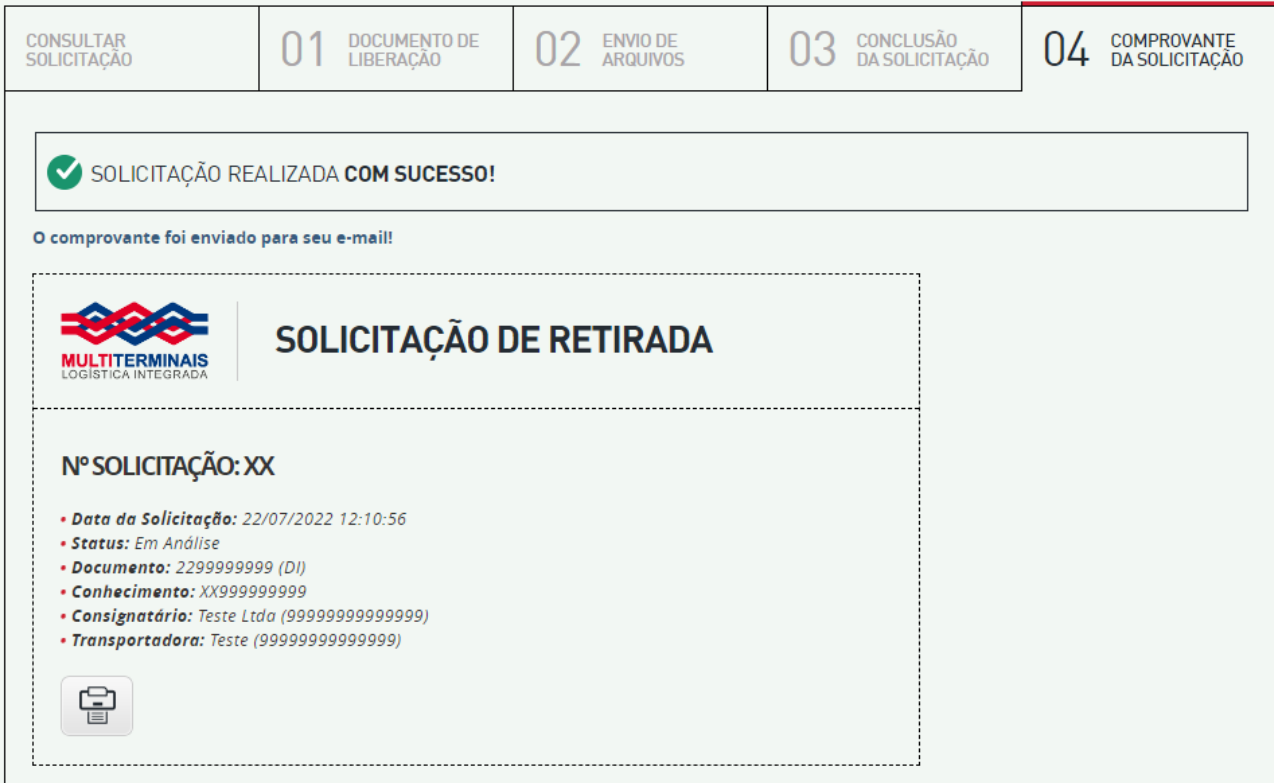

### **NOTA:**

**Os documentos que não estiverem em acordo com a legislação vigente, serão reprovados e um e-mail informando será encaminhado para regularização.**

**MULTITERMINAIS ALFANDEGADOS DO BRASIL S.A.**

Rua Aníbal de Mendonça, 132 – 4º andar – Ipanema – Rio de Janeiro, RJ – CEP: 22410-050 Tel.: (21) 3095–6600